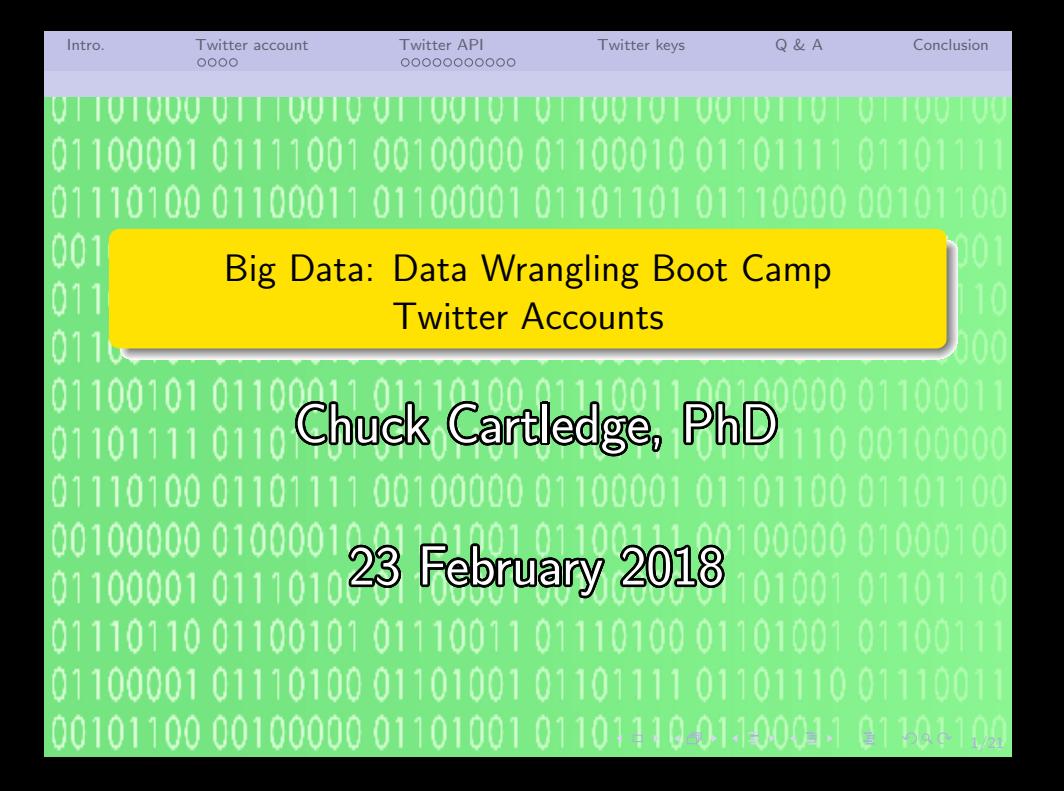

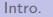

[Intro.](#page-2-0) [Twitter account](#page-3-0) [Twitter API](#page-7-0) [Twitter keys](#page-18-0) [Q & A](#page-19-0) [Conclusion](#page-20-0)

4 ロ → 4 @ → 4 할 → 4 할 → 1 할 → 9 Q O + 2/21

# Table of contents (1 of 1)

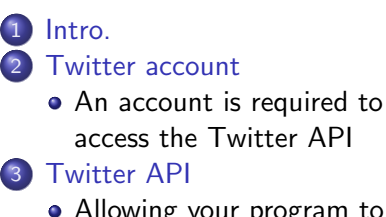

• [Allowing your program to](#page-7-0) [access Twitter tweets](#page-7-0)

4 [Twitter keys](#page-18-0) 5 [Q & A](#page-19-0) 6 [Conclusion](#page-20-0)

<span id="page-2-0"></span>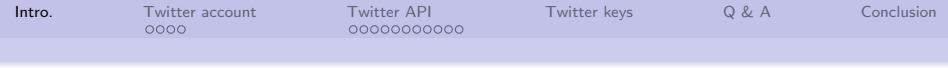

### What are we going to cover?

We're going to start the "hands on" portion of the boot camp:

- We'll create twitter accounts (if needed).
- We'll create twitter developer accounts (if needed).
- We'll save the "special data" needed by our programs to access twitter.
- We'll get ready for lots of work over the next two days.

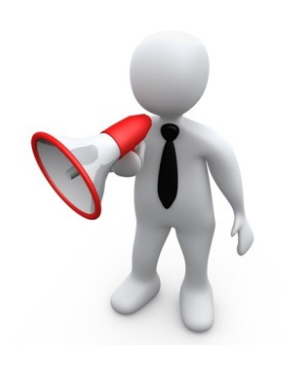

4/ □ ▶ 4/ @ ▶ 4/ 혼 ▶ 4/ 혼 ▶ 1 혼 → 9/ 9/ 9/ 3/ 21

<span id="page-3-0"></span>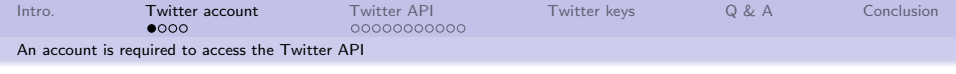

#### Create a Twitter account

A valid twitter account is required to search the twitterverse, either through a UI or an API.

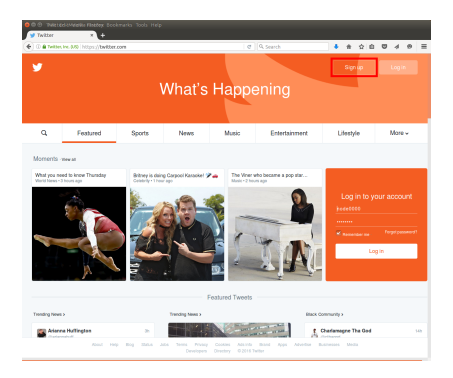

4/ ロ ▶ 4/ 4/21 4/21 4/21 4/21 4/21 4/21

#### <https://twitter.com>

<span id="page-4-0"></span>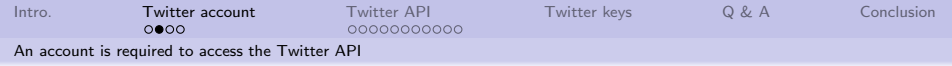

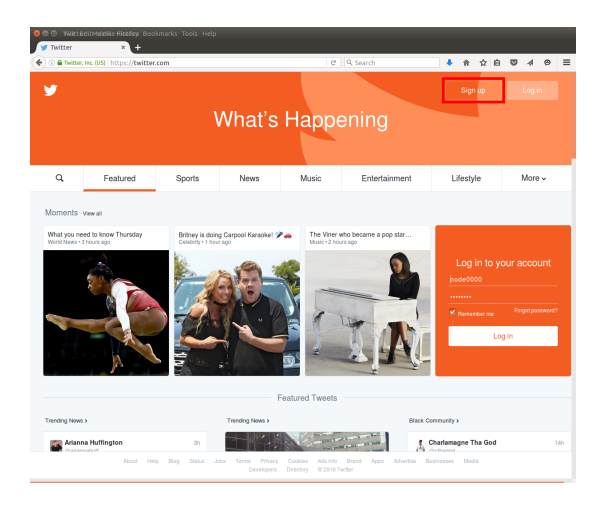

K ロ > K @ > K 할 > K 할 > 1 및 1 - 9 Q Q + 5/21

<https://twitter.com>

<span id="page-5-0"></span>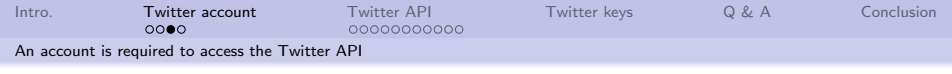

### Twitter ID

Enter data in the highlighted boxes:

- Full name what you will be known as
- Email how Twitter can contact you, and how people can find you
- Password a password

You can now send and receive tweets.

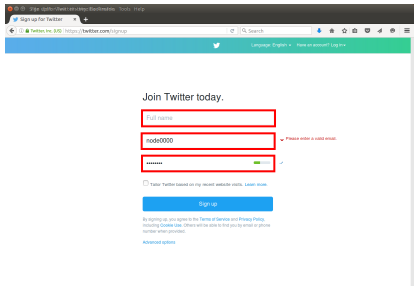

4 ロ ▶ 4 @ ▶ 4 로 ▶ 4 로 ▶ \_ 로 \_ 9 Q ① - 6/21

<span id="page-6-0"></span>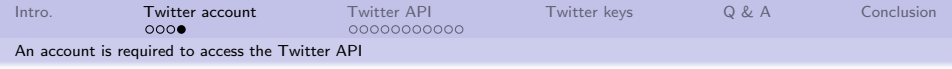

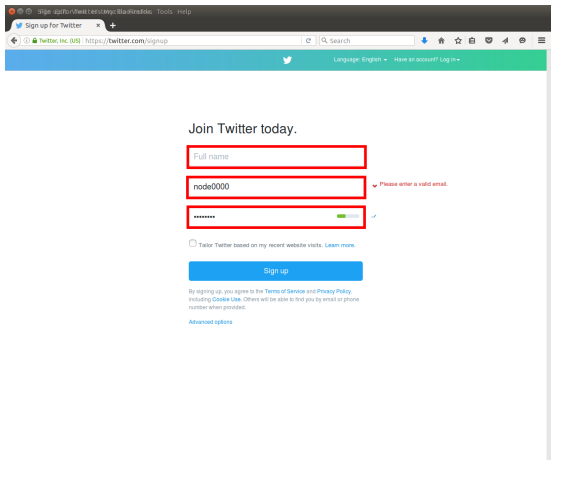

<br>1990년 1월 19일 - 1월 19일 - 1월 19일 - 19일 - 19일 - 19일 - 19일 - 19일 - 19일 - 19일 - 19일 - 19일 - 19일 - 19일 - 19일 - 19일 - 19일 - 19일 - 19일 - 19일 - 19일 - 19일 - 19일 - 19일 - 19일 - 19일 - 19일 - 19일 - 19일 - 19일 - 19일 - 19일 - 19일 - 19일 -

You can now send and receive tweets.

<span id="page-7-0"></span>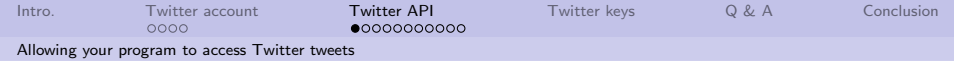

#### Go to the Twitter API sign-in page

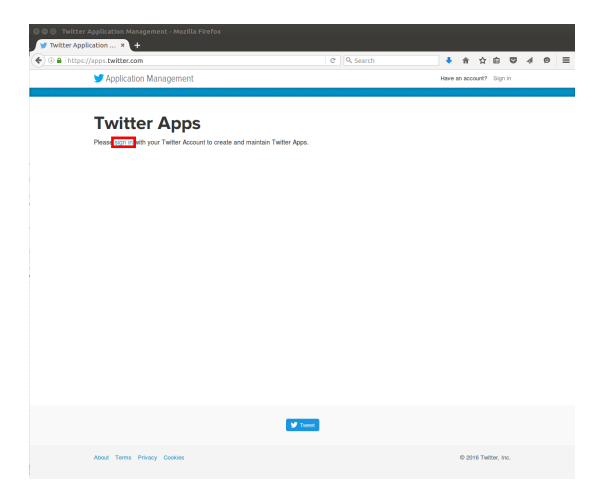

4 미 > 4 레 > 4 페 > 4 페 > 레 코 > 이익어 - 8/21

<https://apps.twitter.com/>

<span id="page-8-0"></span>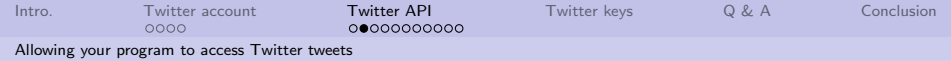

#### Begin the application creation process.

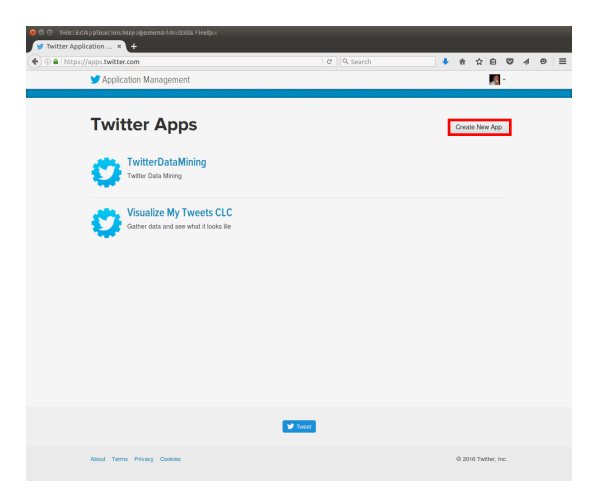

4 ロ ▶ 4 @ ▶ 4 플 ▶ 4 플 ▶ - 플 - KD Q Q Q Q/21

Sample data shown.

<span id="page-9-0"></span>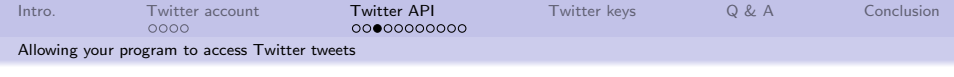

## Log into Twitter

#### Provide the following information:

- Username
- **•** Password

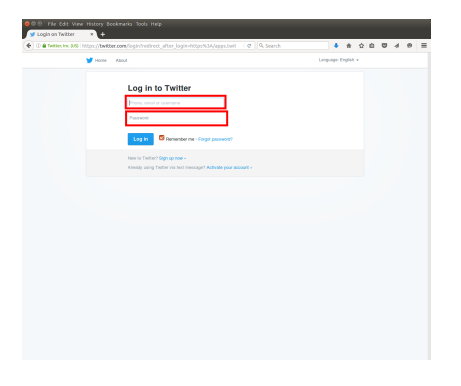

4 ロ ▶ 4 @ ▶ 4 블 ▶ 4 블 ▶ │ 볼 │ ⊙ 9 Q (2 10/21)

<span id="page-10-0"></span>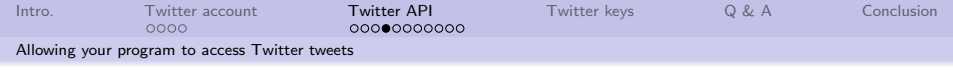

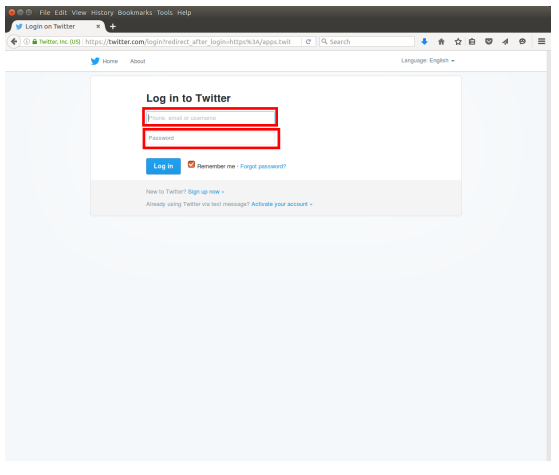

 $\begin{picture}(100,100) \put(0,0){\line(1,0){100}} \put(10,0){\line(1,0){100}} \put(10,0){\line(1,0){100}} \put(10,0){\line(1,0){100}} \put(10,0){\line(1,0){100}} \put(10,0){\line(1,0){100}} \put(10,0){\line(1,0){100}} \put(10,0){\line(1,0){100}} \put(10,0){\line(1,0){100}} \put(10,0){\line(1,0){100}} \put(10,0){\line(1,0){100$ 

<span id="page-11-0"></span>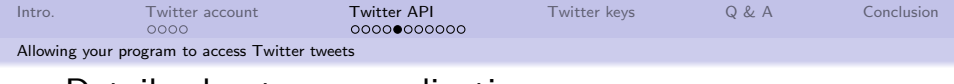

## Details about your application

You'll need to provide this information

- **4** Name: what is the name of this application.
- <sup>2</sup> Description: just a short description of what the application will do.
- <sup>3</sup> Website: a correctly formed URL. The URL does not have to be functional.
- **4** Callback URL: optional

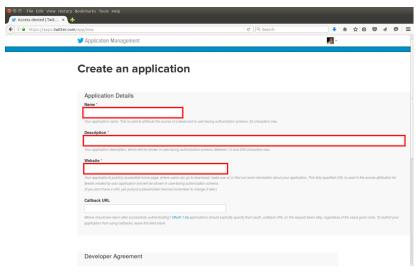

12/21

<span id="page-12-0"></span>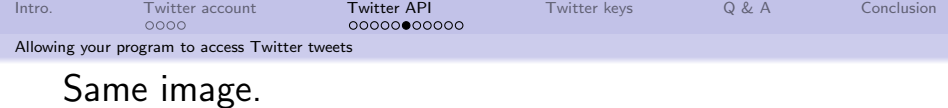

 $\overline{J}$ 

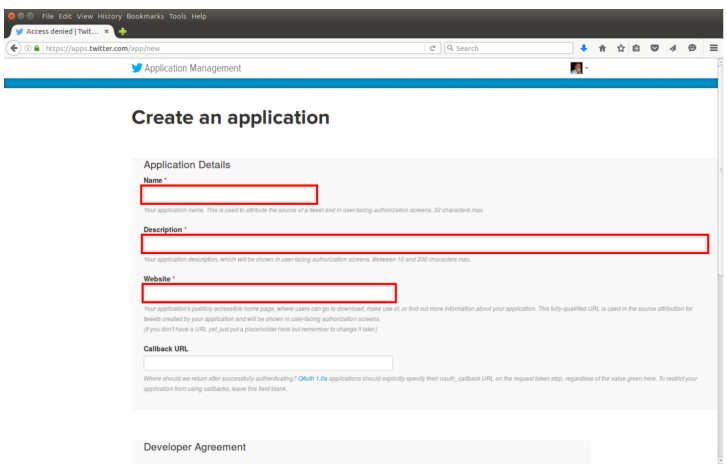

 $\left\langle \begin{array}{ccccc} 1 & 0 & 0 & 0 \\ 0 & 0 & 0 & 0 \\ 0 & 0 & 0 & 0 \\ 0 & 0 & 0 & 0 \\ 0 & 0 & 0 & 0 \\ 0 & 0 & 0 & 0 \\ 0 & 0 & 0 & 0 \\ 0 & 0 & 0 & 0 \\ 0 & 0 & 0 & 0 \\ 0 & 0 & 0 & 0 \\ 0 & 0 & 0 & 0 \\ 0 & 0 & 0 & 0 & 0 \\ 0 & 0 & 0 & 0 & 0 \\ 0 & 0 & 0 & 0 & 0 \\ 0 & 0 & 0 & 0 & 0 \\ 0 & 0 & 0 & 0 & 0 \\$ 

<span id="page-13-0"></span>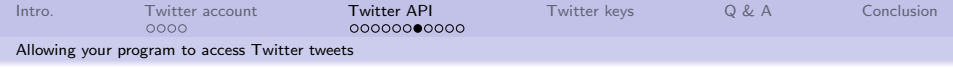

## Optional callback URL information

Callback URL: depending on how your software authenticates itself to Twitter, you may have to fill this in. If you do and you are using the R httr package, the recommended value is:

<http://127.0.0.1:1410>

The httr package creates a webserver that listens for on port 1410 of the local machine for Open Authentication (OAuth) handshake. Be sure to use the IP address 127.0.0.1 and not the common name localhost.

14/21

<span id="page-14-0"></span>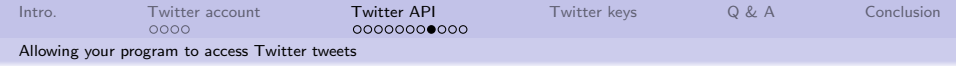

## Twitter application API details page

This page allows you to modify information about your application.

Sensitive data has been redacted.

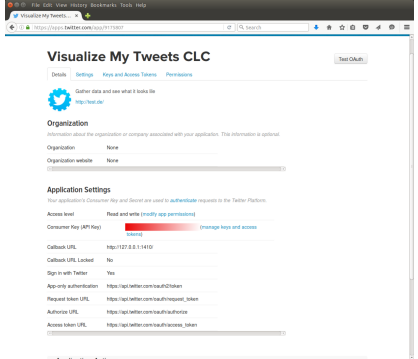

15/21

Sample data shown.

<span id="page-15-0"></span>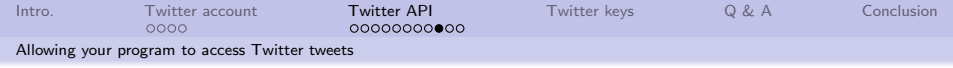

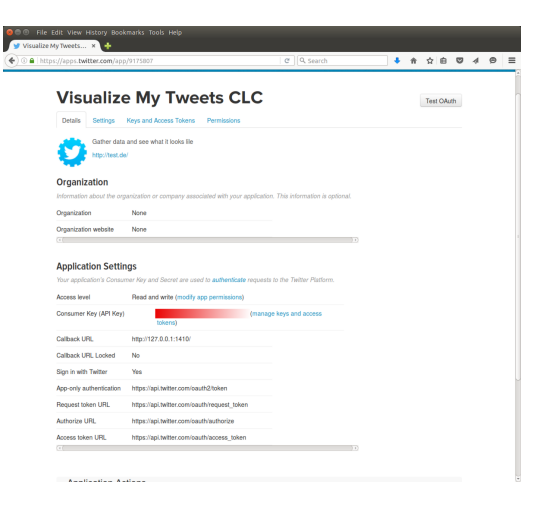

4 ロ ▶ 4 @ ▶ 4 블 ▶ 4 블 ▶ │ 볼 │ 9 9 0 16/21

Sample data shown.

<span id="page-16-0"></span>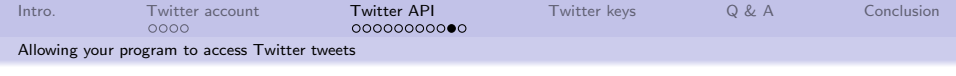

#### Twitter API Keys

#### Sample data. Sensitive data (Consumer Key and Consumer Secret) has been redacted.

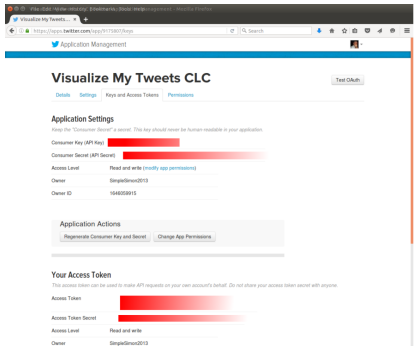

10→ 1日→ 1월→ 1월→ 1월 → 990 17/21

You will need the redacted information.

<span id="page-17-0"></span>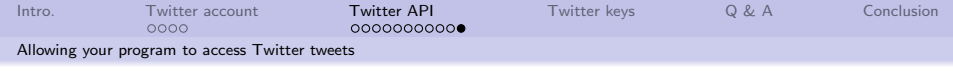

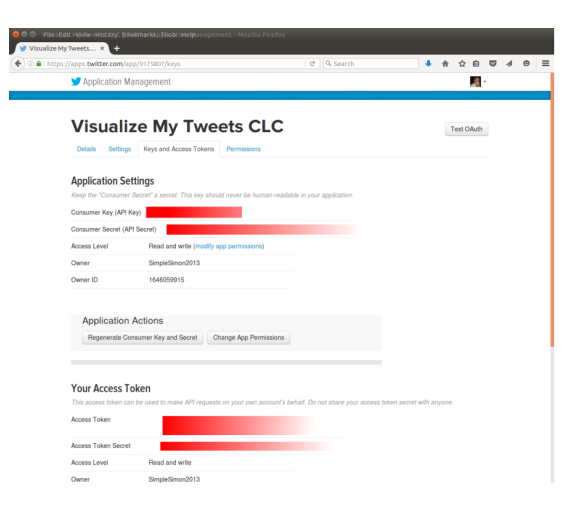

You will need the redacted information[.](#page-16-0)  $\overline{\phantom{x}_{a\Box\cdots a_{d\Box\cdots a_{d\Box\$ 

<span id="page-18-0"></span>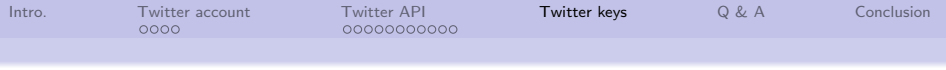

### These are important and sensitive

You have created a Twitter application. You application can do things on your behalf. Your application is you. Keep these pieces of data private.

- Consumer Key (API Key) You'll use this later.
- Consumer Secret (API Secret) You'll use this later.
- **Access Token**
- Access Token Secret

When in doubt you can go to the Twitter Application Management page and recreate them anew.

19/21

<span id="page-19-0"></span>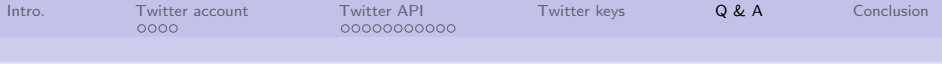

Q & A time.

Q: What was the greatest achievement in taxidermy? A: The Royal Canadian Mounted Police.

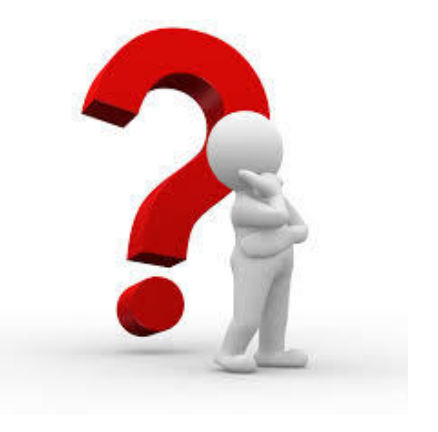

4 ロ → 4 @ ▶ 4 블 ▶ 4 블 → - 콜 → 9 9 0 20/21

<span id="page-20-0"></span>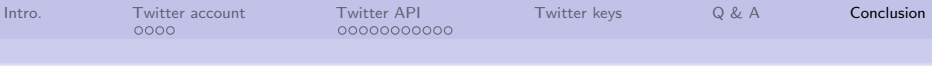

#### What have we covered?

- Created a Twitter account
- Created a Twitter Developer's account
- Identified the Twitter Keys we'll need later

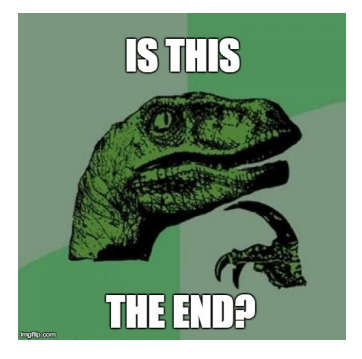

4 ロ → 4 레 → 4 리 → 4 리 → 그리 리 - 후 → 수 의 수 기 기 기 21

Next: Accessing tweets using R.